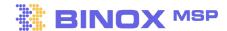

# Marketing and Automation | v 1.0

#### 01. Connect your email provider

Send emails directly from Binox CRM, including Video emails, calendar invites with MS Teams and Zoom.

Microsoft 365: Connecting Microsoft Office 365 to Binox. | Binox MSP Help Center GSuit: Connecting G Suite to Binox. | Binox MSP Help Center

### **02.** Validate your domain provider for campaigns

Adding your e-mail domain to Binox is a crucial step in organizing and streamlining your sales and marketing campaigns.

GoDaddy: How to authenticate your domain using GoDaddy. | Binox MSP Help Center AWS: How to authenticate your domain using AWS (Amazon Web Service). | Binox MSP Help Center

#### 03. Using the email editor

With Our Binox Email Builder, you can now create professional email templates with ease, without having to write a single line of code.

Email Template | Binox MSP Help Center

## **04.** Creating email blasts

With "Email blast" you can create mass emails that you can send to a large group of opportunities without leaving Binox all-in-one CRM platform.

Email Blast | Binox MSP Help Center